## Fuera del Condado: cómo acceder al sitio web seguro actualizado

## 1. Vaya a [https://www.elcduval.org/,](https://www.elcduval.org/) seleccione "I am a provider" (soy un proveedor)

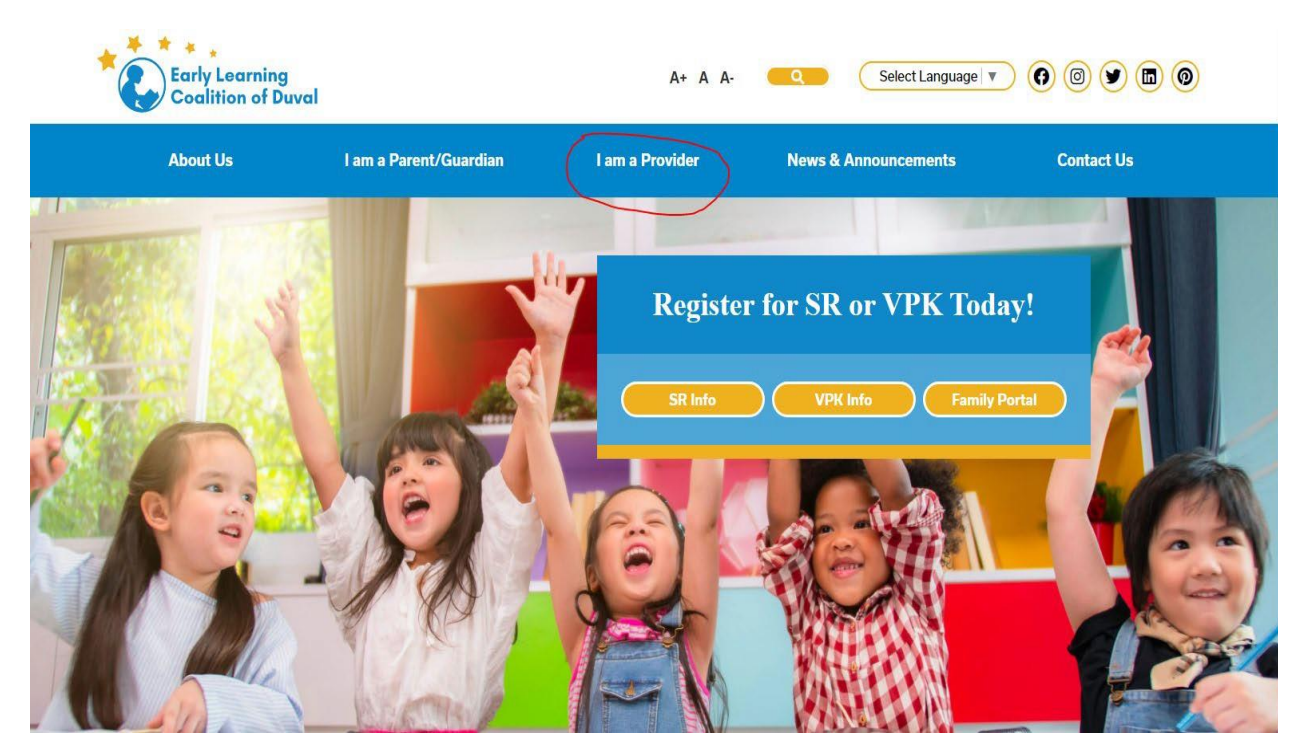

2. Seleccione Access the provider portal and other websites (accede el portal del proveedor y otras páginas)

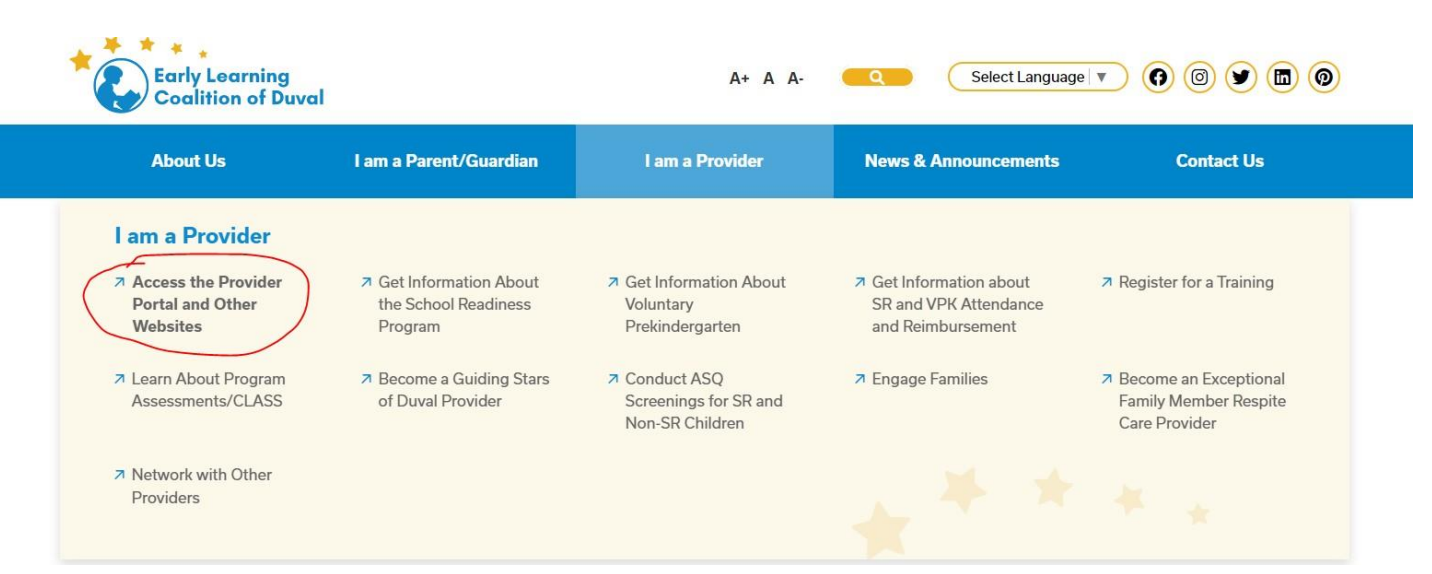

3.Desplácese hasta la parte inferior y seleccione "clic here" (haga clic aquí) junto al sitio seguro FTP

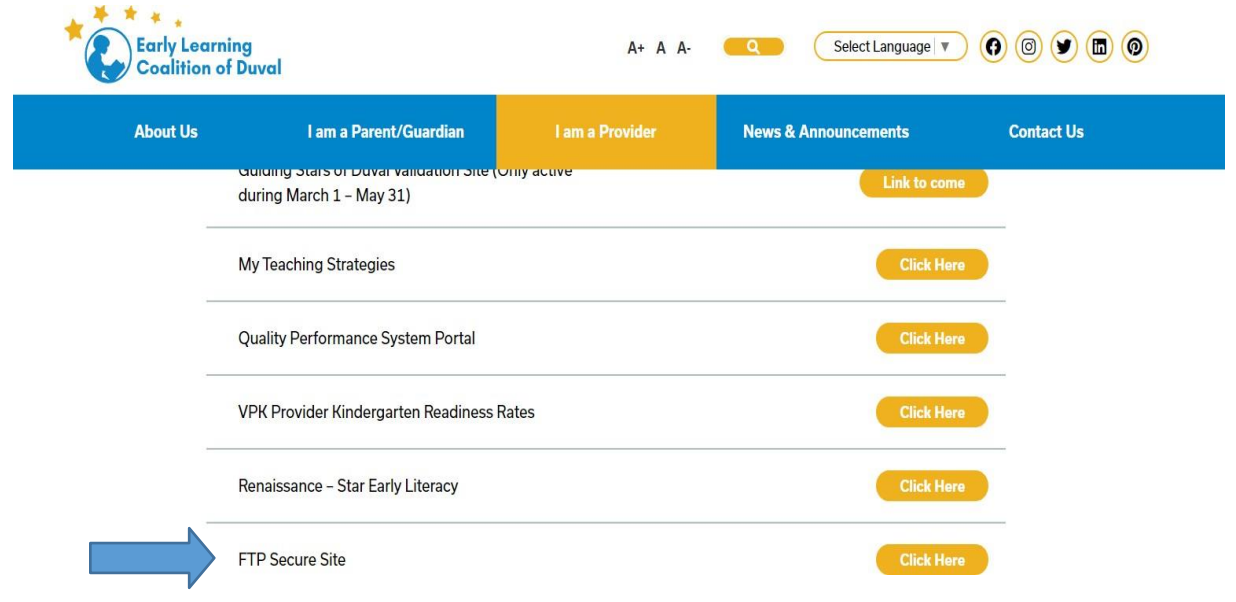

4. Inicie sesión en el sitio web seguro (si no conoce su inicio de sesión , comuníquese con el personal de ASQ )

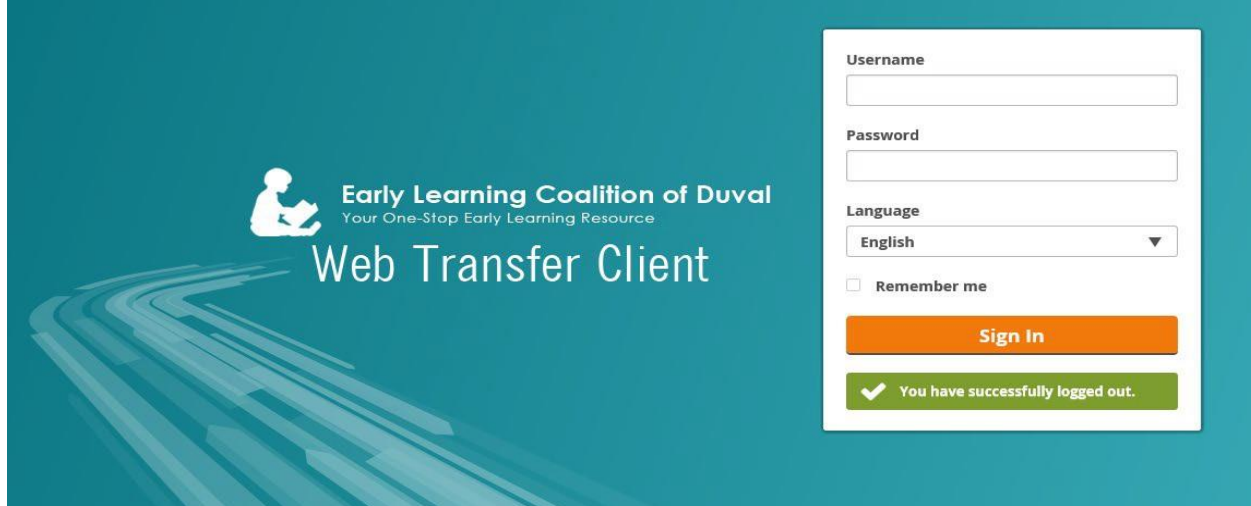

5. Entre a las carpetas para subir o ver archivos (Upload)

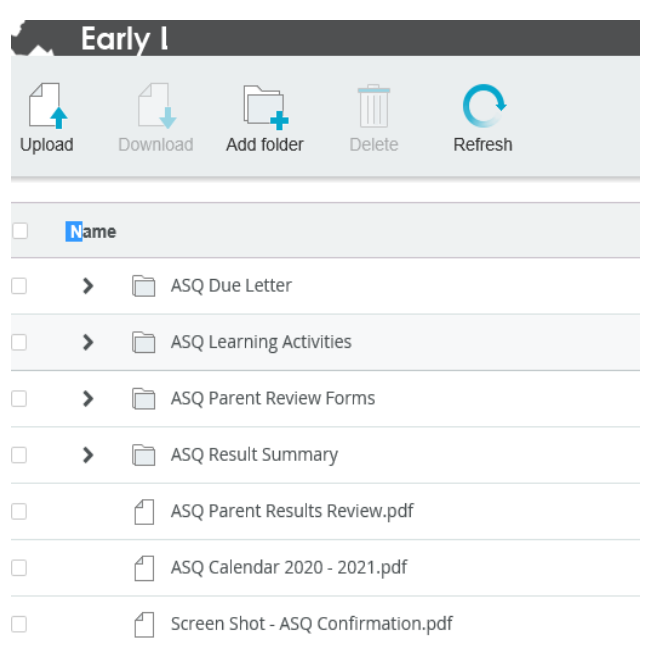